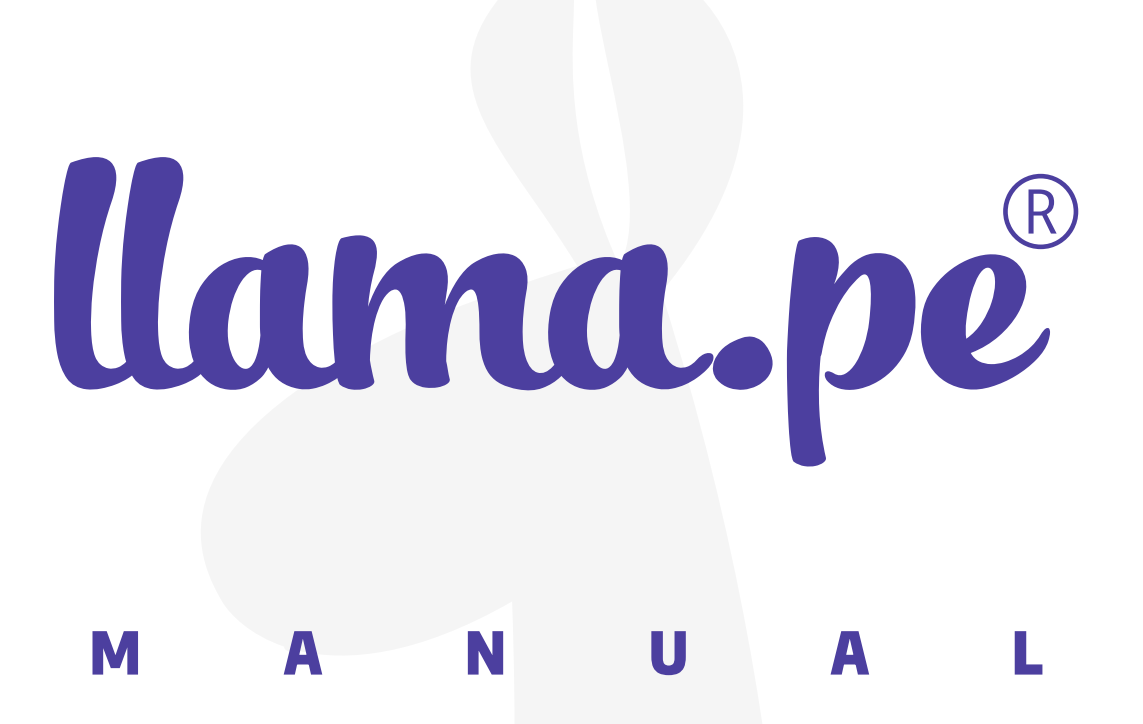

# SUBIR<br>CERTIFICADO<br>A LA SUNAT

ventas@llama.pe (01) 3012200 www.llama.pe Miraflores-Lima-Perú

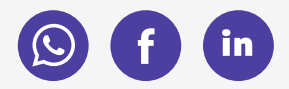

Versión 2.0

## PASO 1: Extraer el .CER

Necesitamos el certificado o clave pública en formato .CER. Si tenemos nuestro certificado en formato PFX o P12 usamos esta herramienta para convertirlo al formato que la SUNAT exige.  $\overline{a}$ 

<https://llama.pe/convertir-p12-pfx-a-cer>

## PASO 2: Ingresar a la SUNAT y subir el certificado

Ir a **http://www.sunat.gob.pe/** a la opción "Trámites y Consultas"

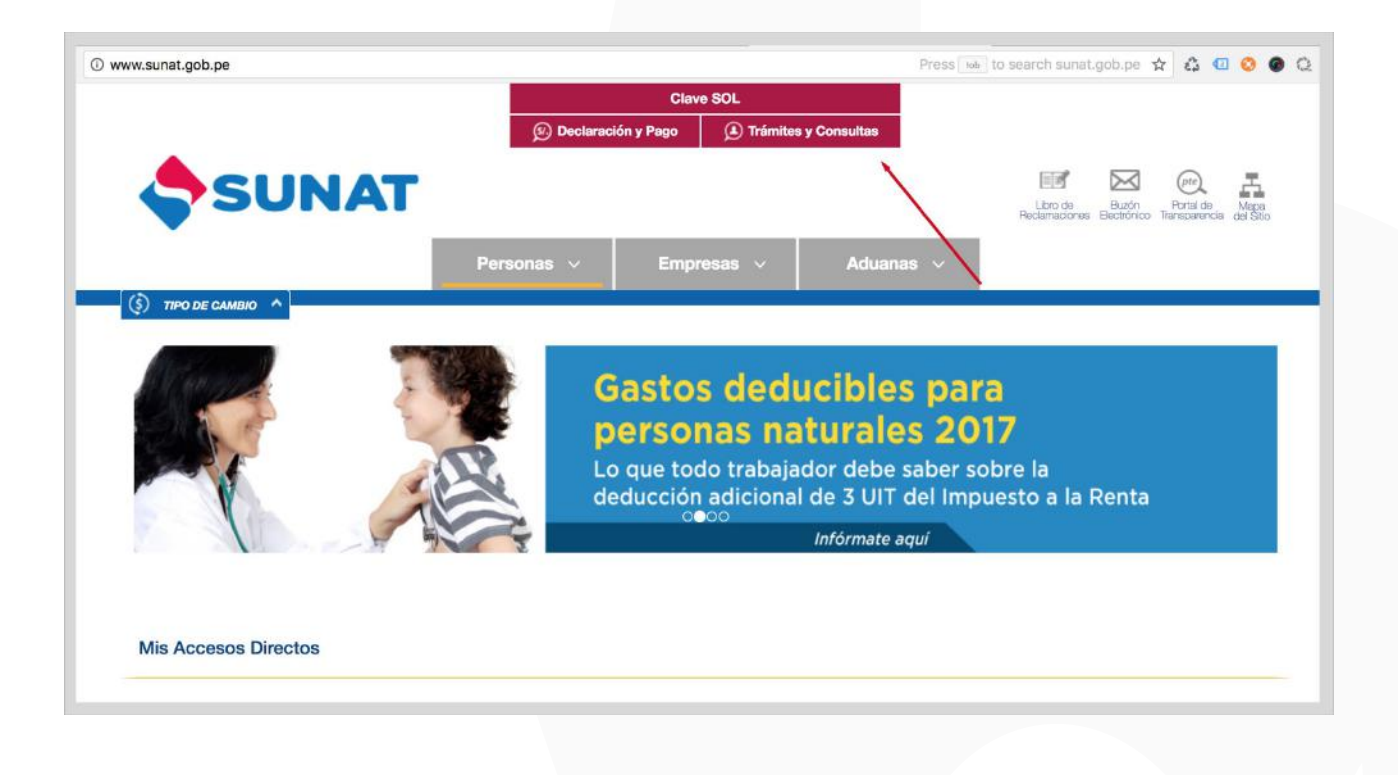

www.llama.pe

#### Ingresar con su **CLAVE SOL**

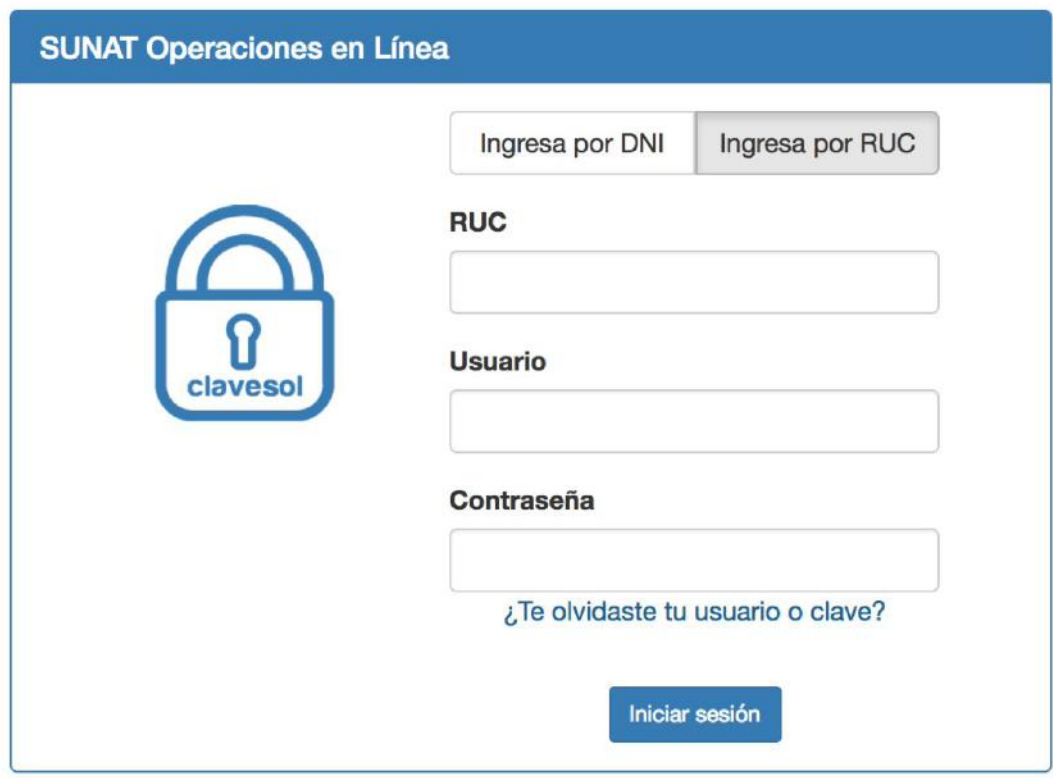

### Ir la opción "Certificado Digital"

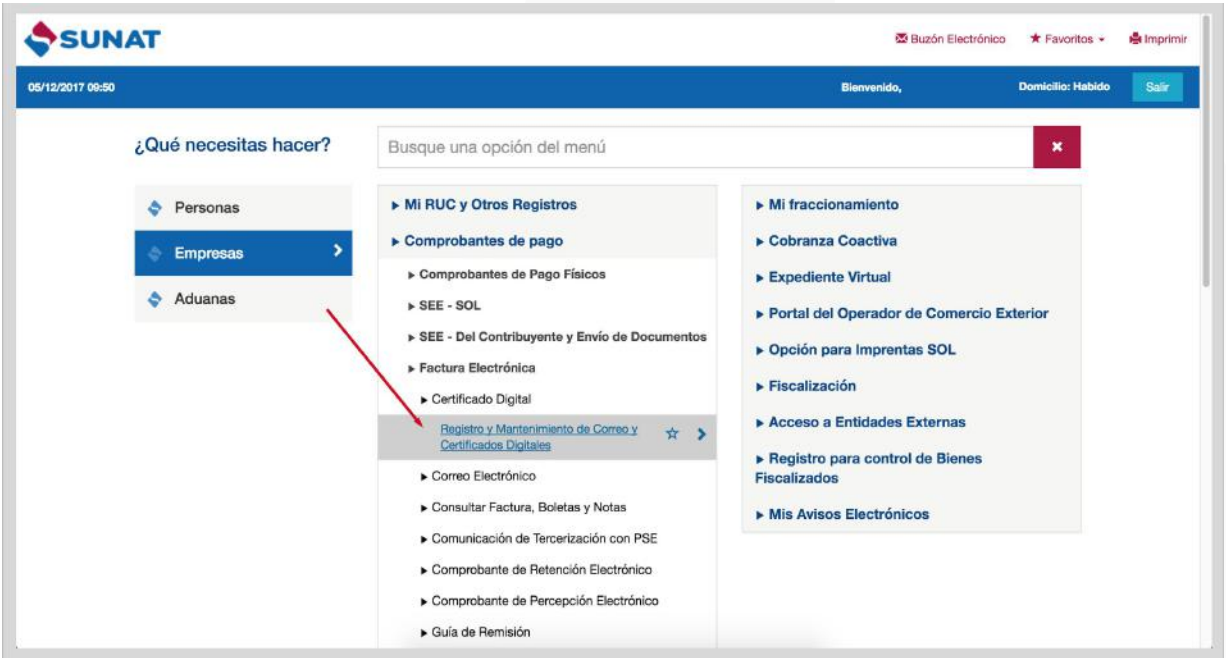

www.llama.pe

#### Luego a la opción "Agregar nuevo certificado"

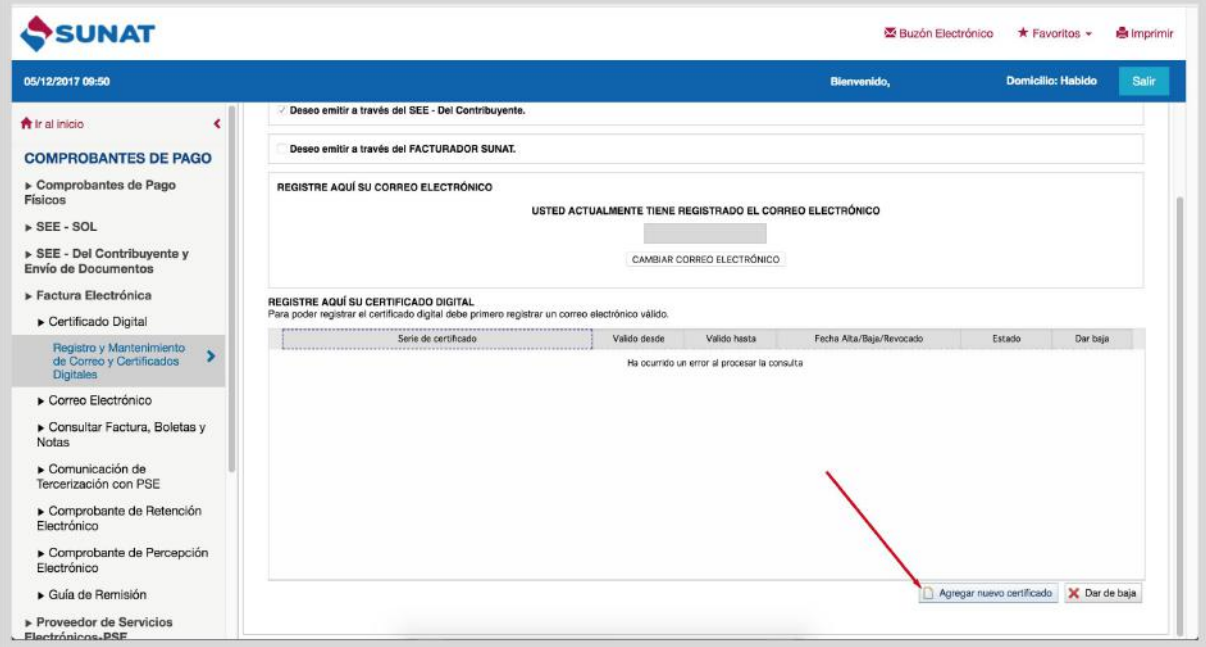

Examinar o Buscar el certificado formato .CER generado en el PASO 1 y luego "Registrar"

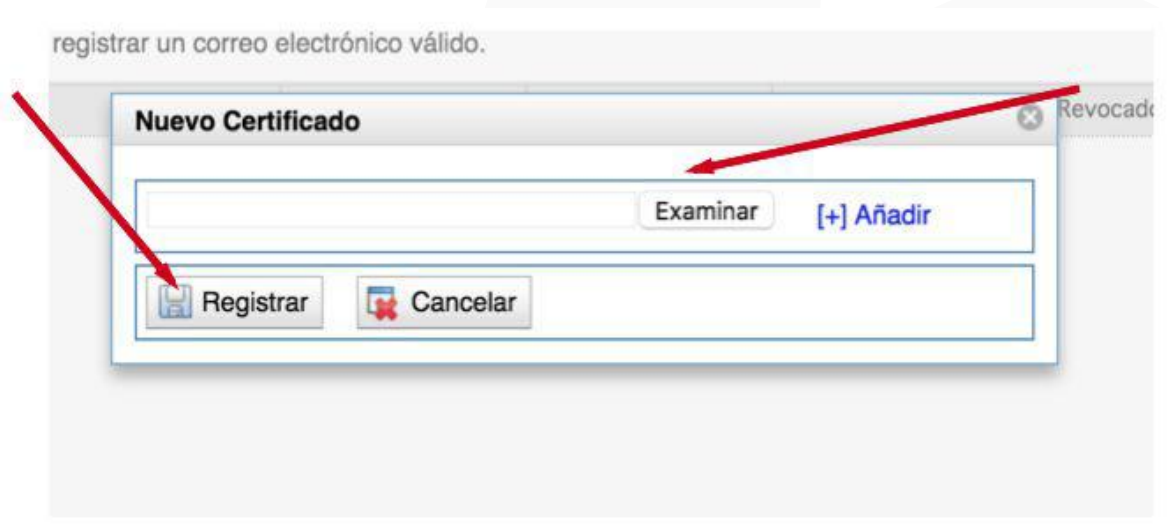

www.llama.pe